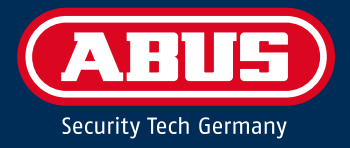

# **APPLOXX PRO PLUS** IT-ADMINISTRATION

Information & Checkliste

## PROJEKT

Unternehmen/Projekt: Ansprechpartner IT: Datum Inbetriebnahme: Fachpartner: Ansprechpartner Fachpartner:

## Vorabinformationen für IT-Ansprechpartner

wAppLoxx Pro Plus ist ein digitales, funkvernetztes und onlinefähiges Schließsystem. Als Steuerungseinheiten des wAppLoxx Pro Plus Systems dienen die "Control Pro Plus" Einheiten\*.

Um das Zutrittssystem zentral steuern zu können, ist eine Einbindung in ein Netzwerk erforderlich. Über die Software "WLX Pro Plus Manager" kann das Control Pro Plus System aufgerufen und administriert werden.

Zusätzlich können bis zu 5 Control Pro Plus Einheiten über ein Master-/Slave Prinzip in einem lokalen Netzwerk zusammengeführt werden. Durch die Zusammenführung der Control Pro Plus Einheiten wird ermöglicht, dass das gesamte System zentral administriert werden kann.

Alle Informationen sowie Anleitungen und die Installationsdatei des "WLX Pro Plus Managers" (Software) finden Sie online unter: [www.abus.com/product/ACCO16000](http://www.abus.com/product/ACCO16000)

 \* Das System kann sowohl Offline, d.h. nur im lokalen Netzwerk als auch Online (Zugriff auf Internet) betrieben werden. Der volle Leistungsumfang von wAppLoxx Pro Plus steht nur mit einer Online-Verbindung zur Verfügung.

## SYSTEMAUFBAU

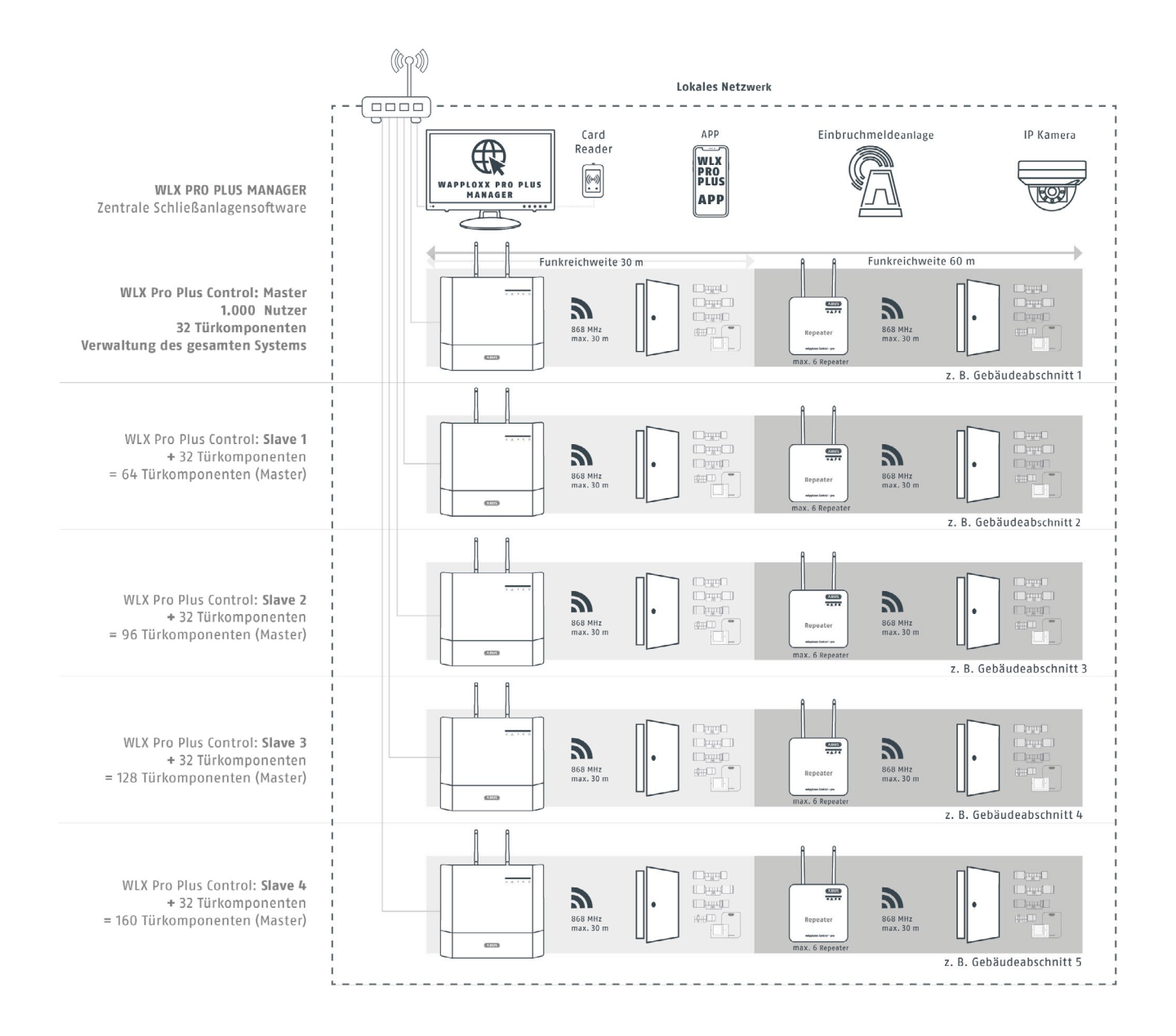

## Lokale Netzwerkintegration wAppLoxx Pro Plus Control Einheiten

Zur Ersteinrichtung und zur späteren Wartung wird empfohlen die Konfiguration der IP-Adressen sowie der entsprechenden MAC-Adressen entsprechend zu dokumentieren. Die folgende Übersicht sollte daher mit der für die IT zuständige/n Fachperson/en abgestimmt werden.

Empfehlung: Nach der Ersteinrichtung wird empfohlen, wenn möglich fixe IP-Adressen zu verwenden. Sollte DHCP zum Einsatz kommen, wird zu einer DHCP-Adressreservierung geraten.

**Option 1:** EINE wAppLoxx Pro Control Plus als Master im **Stand-alone Betrieb**

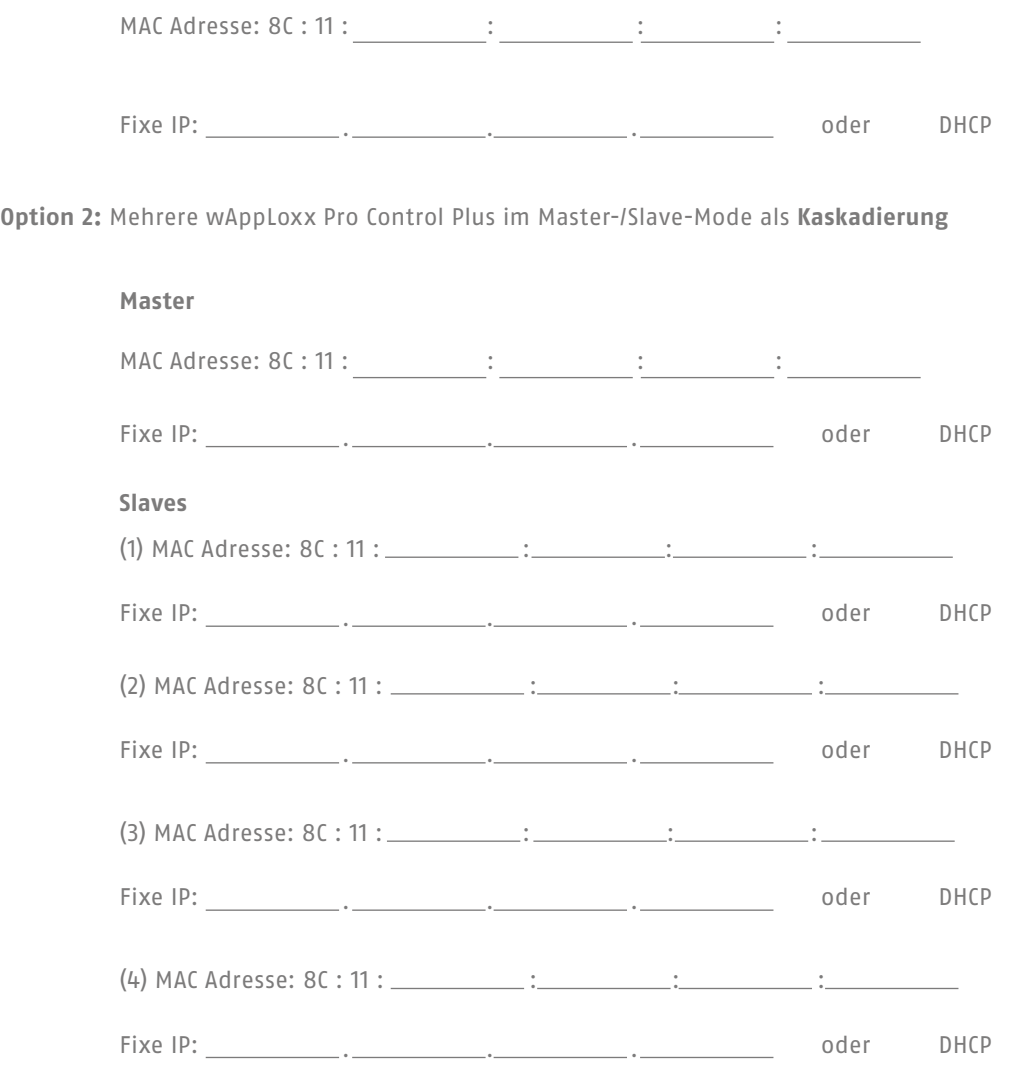

#### **Generelle Netzwerkinformationen**

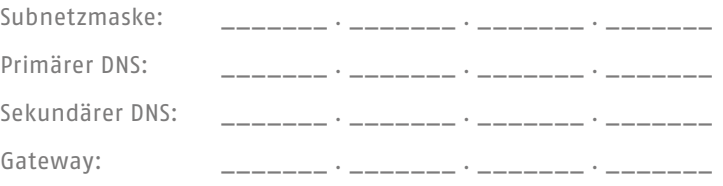

## wAppLoxx Pro Plus Discovery Service

Um bei der Ersteinrichtung im Netzwerk vorhandene neue Control Pro Plus Geräte über die Managersoftware einfach finden zu können, wurde ein sog. Discovery-Service integriert.

### Empfehlung für Ersteinrichtung

• Für eine einfache und schnelle Ersteinrichtung und Betrieb empfehlen wir die wAppLoxx Pro Control Plus und die PCs mit der Managersoftware im gleichen Subnetz zu betreiben. Nur im gleichen Subnetz funktioniert der Discovery Service ohne weitere Konfigurationen an der Netzwerkinfrastruktur.

#### Wichtige Hinweise:

Sollten sich die Control und die PC mit Managersoftware bei der Ersteinrichtung nicht im selben Subnetz befinden, sind folgende Hinweise zu beachten:

- Der Discovery Service der Managersoftware nutzt in lokalen Netzwerken die mDNS Technologie. Mittels mDNS Discovery werden im Netzwerk vorhandene wAppLoxx Pro Plus Geräte erkannt, sowie deren IP-Adresse ermittelt. Um mDNS Anfragen in andere Subnetze (bzw. auch in andere VLANs) weiterzuleiten, muss darauf geachtet werden, dass "mDNS Weiterleitung" in der Konfiguration der entsprechenden Router/Switches aktiviert ist.
- Die Konfiguration der "mDNS Weiterleitung" ist abhängig vom Hersteller der eingesetzten Switches (Layer 3 routing-fähig). Die meisten "managed" Router/Switches (z.B. viele Modelle von Juniper, Cisco, Aruba…) unterstützen diese Funktion.
- Nach erfolgreicher Discovery zwischen wAppLoxx Pro Control Plus und den PCs mit der Managersoftware wird grundsätzlich keine mDNS Weiterleitung mehr benötigt. Werden Geräte entfernt oder neue hinzugefügt, muss sichergestellt werden, dass die mDNS Weiterleitung aktiv ist.
- Bitte beachten Sie zusätzlich die Portfreigaben (s.u.) für die Konfiguration der Firewall.

#### Nach der Ersteinrichtung (Umgehung der Subnetz/VLAN-Thematik):

**• Remote-Connection:** Wurden Control und PC mit Managersoftware bei der Ersteinrichtung bekannt gemacht (z.B. im gleichen Subnetz) und sind die entsprechenden Einstellungen in der Firewall konfiguriert (s.u. P2P Vermittlungsserver), dann können ab diesem Zeitpunkt PCs mit Managersoftware die Control auch unabhängig vom Subnetz/VLAN sehr einfach vom öffentlichen Netz (WAN) aus erreichen.

#### Manuelles hinzufügen einer wAppLoxx Pro Control Plus

Sollte der wAppLoxx Pro Plus Discovery Service nicht verwendet werden können, kann ab der wAppLoxx Pro Plus Manager Version 1.3.0 eine Control via IP Adresse hinzugefügt werden.

## wAppLoxx Pro Plus mit Online-Konnektivität

Ist das mit den Control Pro Plus eingebundene Netzwerk online, können weitere Funktionen des Schließsystems wie Remote-Zugriffe oder die App-Anbindung genutzt werden. Alle Funktionen sind optional und können getrennt voneinander genutzt werden. Für die Nutzung sind die Datenschutzbestimmungen bei Erstinbetriebnahme zu akzeptieren.

**Lokales Netzwerk** Internet<sup>4</sup> Kommunikationsziele sind optional und für der<br>Betrieb der Anlage nicht zwingend erforderlich **WLX Pro Control Plus** NTP-Server **ABUS Cloud** Peer-to-Peer Master<br>Fixe IP Adresse Vermittlungsserver Synchronisation von (1) Automatische (1) Remote Verbin-Bereitstellung von Datum und Uhrzeit FW-Update<br>FW-Update<br>(2) Versenden von<br>E-Mails dung über den WLX<br>Pro Plus Manager über das Network Time Protocol (2) App-Zugriff

Mit folgenden Zielen kann die Control Pro Plus kommunizieren:

#### Firewall-Einstellungen für Funktionen mit Online-Konnektivität

Je nach Netzwerk sind Firewall-Einstellungen für die Online-Funktionen notwendig. Im Folgenden finden Sie alle Informationen:

#### 1) NTP Server

Zur Synchronisation der Systemzeit kann ein NTP-Server ausgewählt werden. Für diese Verbindung zum Zeitserver im Internet muss der Port 123 (TCP/UDP) freigeschalten werden.

#### 2) ABUS Cloud

Um Verbindung zur ABUS Cloud und die Funktionen wie dem Download der neuesten Firmware, der Anzeige von Gerätedaten im Portal, den Benachrichtigungen im Eventfall u.v.m. nutzen zu können, sind folgende Ports und Adressen in der Firewall freizuschalten.

- **• Port 443 (TCP):** [cdn.abus-cloud.com](http://cdn.abus-cloud.com) (Download Firmware)
- Port 443 (TCP): [azure-devices-provisioning.net](http://azure-devices-provisioning.net) (Geräteregistrierung an der Cloud)
- **• Port 8883 (TCP):** [azure-devices.net](http://azure-devices.net) (Telemetriedaten und Benachrichtigungen)

#### 3) ABUS Peer-to-Peer Vermittlungsserver

Um (auch von außerhalb des internen Netzwerks) mittels der wAppLoxx Pro Plus Manager Software oder der mobilen App auf ein wAppLoxx Pro Plus System zugreifen zu können, wurde ein P2P(Peer-to-peer)-Dienst integriert. Dieser ermöglicht sowohl ein Höchstmaß an Komfort und Einfachheit als auch an Sicherheit beim (Fern-)Zugriff auf ein Control Pro Plus System.

Folgende **ausgehende** Firewall- und Porteinstellungen sind für die ordnungsgemäße Funktion sowohl für die wAppLoxx Pro Control Plus als auch für die PCs mit der Manager Software oder für Apps zu konfigurieren (eingehende Ports sind nicht notwendig):

Dringend erforderlich:

- **• Port 53 (UDP):** DNS Service
- **• Port 443 (UDP/TCP):** HTTPS Connection Base Station
- **• Port 3478 (UDP):** Connection STUN Server
- **• Port 3479 (UDP):** Connection STUN Server
- **• Port 5566 (UDP):** Basestation connection
- **• Port 5568 (TCP):** Gateway connection

Empfohlen, aber optional:

#### **• Ab Port 40000 (UDP): P2P Kommunikation**

 Mit der Freischaltung dieser Ports wird eine direkte P2P Verbindung ermöglich und damit eine verbesserte Performance insbesondere beim Videostreaming.